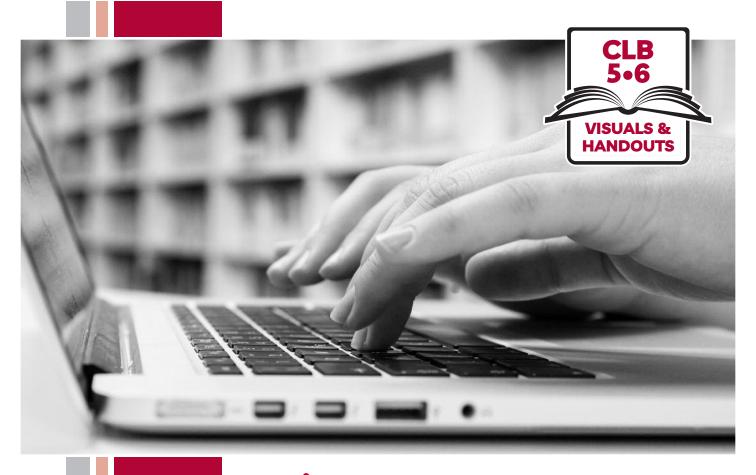

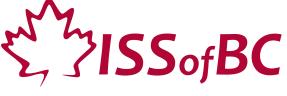

# Digital Literacy Curriculum Resource Module 2 Keyboarding

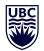

THE UNIVERSITY OF BRITISH COLUMBIA

**Learning Exchange** 

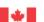

# Module 2-CLB 5/6-Introduction to the Module-Visual

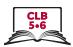

| Module # | Topics                                                                                                    |
|----------|----------------------------------------------------------------------------------------------------|
| 1        | Mouse and Navigating                                                                                                    |
| 2        | Keyboarding  The state of the state of the s |
| 3        | Online Skills-Basic                                                                                                    |
| 4        | Online Skills  Online Skills                                                                                                    |
| 5        | Email  Gmail  Compose  Compose  Snoozed  Snoozed                                                                                                    |
| 6        | Mobile Phones  Well Scools Told Phones  All Code of Told Phones  All Code of Told Phones  All Co |
| 7        | Safety and Security                                                                                                    |

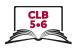

# Parts of the Keyboard

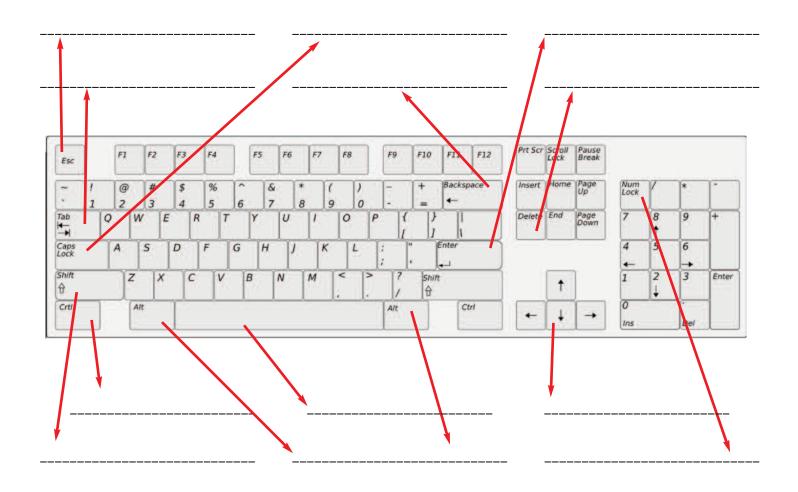

Backspace Shift Caps Lock

Spacebar Enter Arrow Keys

Delete Escape Tab

Control Alternate Number Lock

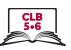

# Parts of the Keyboard

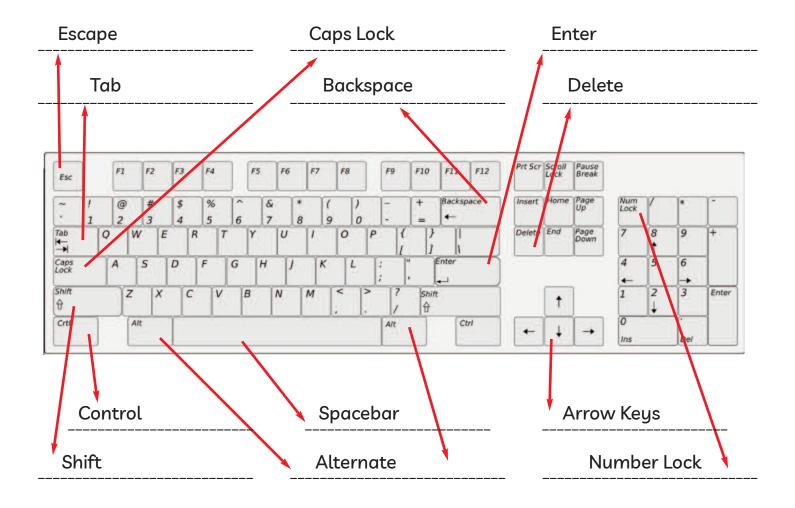

Backspace Shift Caps Lock

Spacebar Enter Arrow Keys

Delete Escape Tab

Control Alternate Number Lock

### Module 2-CLB 5/6-Digital Skill 1-Practice-Handout

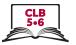

Work in pairs.

1 student asks and 1 student answers, then switch.

Ask your partner:

Show me the **Enter** key. or Where is the **Enter** key?

#### Now ask about these:

Enter Control **Arrow Keys** Backspace Page up Shift Page Down # Alternate Spacebar Home Tab Escape Delete End **@** Windows **Num Lock** 

Now ask your partner these questions.

Don't give the answer to your partner. Give them time to try to find it.

- What key (or keys) do you use when you want to make one letter capital?
   Answer: Shift + the letter
- 2. You want all the letters to be capital. What do you press? Answer: Caps Lock
- 3. How do you make letters small again after using Caps Lock?

  Answer: Press Caps Lock again
- 4. You need to make a space between words. What do you press? Answer: Spacebar
- 5. You typed the wrong letter or symbol. You want to go back and remove it. What key do you press?

  Answer: Backspace
- 6. You want to go down a line. What do you press? Answer: Enter
- 7. Your cursor is in the middle of some text. You want to remove a letter to the right of the cursor. What key do you press? **Answer: Delete**

### Module 2-CLB 5/6-Digital Skill 1-Practice-Handout

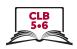

- 8. You want to move the cursor but not delete any text. What keys do you press?

  Answer: Arrow Keys
- 9. How do you type the @ symbol? Answer: Shift + @
- 10. You want to go to the beginning of a line. What do you press? Answer: Home
- 11. How do you type the \_ symbol? Answer: Shift + \_
- 12. What key moves your cursor to the end of a line? Answer: End
- 13. You want to exit a full screen display. What key do you press? Answer: Esc
- 14. You have some calculations to do and want to activate the numeric keypad. What key do you press? **Answer: Num Lock**
- 15. You want to move to the next field of a computerized form. What key do you press? **Answer: Tab**
- 16. You want to copy everything of a webpage. What do you press? Answer: Ctrl + A
- 17. You want to copy and paste something. What do you press? Answer: Ctrl + C, then Ctrl + V
- 18. You want to go to the Start menu. What do you press? Answer: Windows key
- 19. How do you print a document? Answer: Ctrl + P
- 20. You want to switch between programs. What key do you press? **Answer: Alt + Tab**

### Module 2-CLB 5/6-Digital Skill 1-Your Turn-Handout B

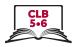

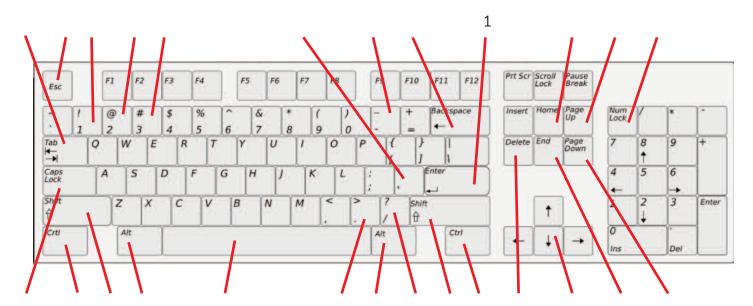

#### Write the number at the end of the correct line. #1 is already done as an example.

- 1. Use this key to move down to the next line.
- 2. This key makes a space.
- 3. The forward slash is on this key.
- 4. Erase to the left of the cursor with this key.
- 5. Erase to the right of the cursor with this key.
- 6. This key has the apostrophe.
- 7. This key makes a capital letter when you press and hold it down with the letter. There are 2 of them. It also lets you type the top symbols on keys.
- 8. This key has the dot or period key.
- 9. Use this key to make all the letters CAPITAL.
- 10. These keys let you move the cursor up, down, right or left but not delete any typing. Called the "Arrow Keys".
- 11. This key has the "at" symbol used in email addresses.
- 12. This key moves the cursor to the end of the line.
- 13. This key moves the cursor to the beginning of the line.
- 14. This key has the exclamation mark!
- 15. The cursor jumps up the page with this key.
- 16. The cursor jumps down the page with this key.
- 17. This key has the # sign.
- 18. This key lets you exit a full screen display or cancel a program or webpage that is loading too slowly.
- 19. This key lets you indent a text or move on to the next field in a table.
- 20. Use this key together with other keys to copy, paste, print etc. There are two of them.
- 21. Use this key to activate the numeric keypad.
- 22. This key lets you perform computer shortcuts but is not as common as the Ctrl key.
- 23. This key is where you find the sign. When you press shift, it gives you the \_ sign.

### Module 2-CLB 5/6-Digital Skill 1-Your Turn-Handout B -Answer Key

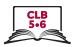

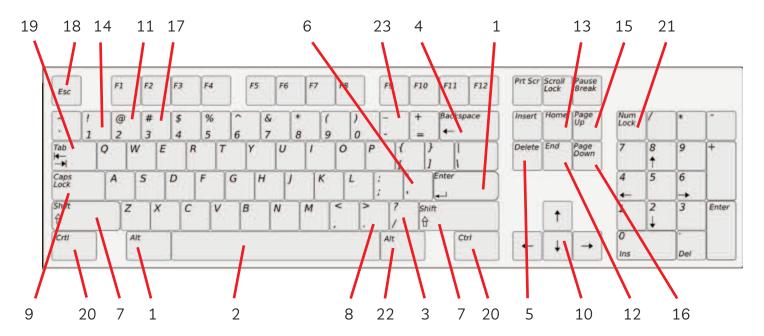

#### Write the number at the end of the correct line. #1 is already done as an example.

- 1. Use this key to move down to the next line.
- 2. This key makes a space.
- 3. The forward slash is on this key.
- 4. Erase to the left of the cursor with this key.
- 5. Erase to the right of the cursor with this key.
- 6. This key has the apostrophe.
- 7. This key makes a capital letter when you press and hold it down with the letter. There are 2 of them. It also lets you type the top symbols on keys.
- 8. This key has the dot or period key.
- 9. Use this key to make all the letters CAPITAL.
- 10. These keys let you move the cursor up, down, right or left but not delete any typing. Called the "Arrow Keys".
- 11. This key has the "at" symbol used in email addresses.
- 12. This key moves the cursor to the end of the line.
- 13. This key moves the cursor to the beginning of the line.
- 14. This key has the exclamation mark!
- 15. The cursor jumps up the page with this key.
- 16. The cursor jumps down the page with this key.
- 17. This key has the # sign.
- 18. This key lets you exit a full screen display or cancel a program or webpage that is loading too slowly.
- 19. This key lets you indent a text or move on to the next field in a table.
- 20. Use this key together with other keys to copy, paste, print etc. There are two of them.
- 21. Use this key to activate the numeric keypad.
- 22. This key lets you perform computer shortcuts but is not as common as the Ctrl key.
- 23. This key is where you find the sign. When you press shift, it gives you the \_ sign.

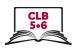

# **Correct Finger Placement on the Keyboard**

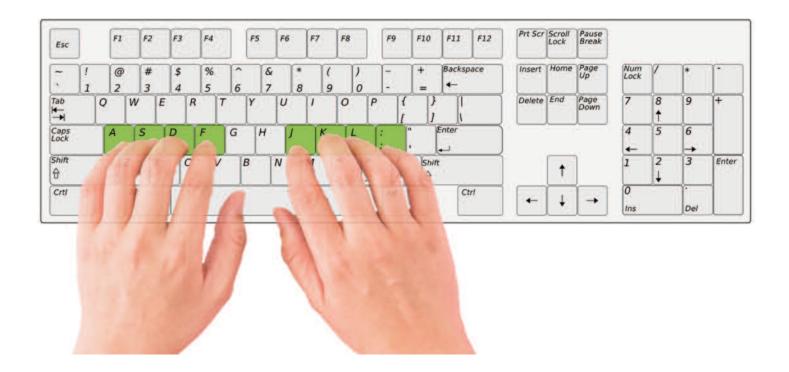

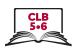

# **Correct Finger Placement on the Keyboard**

Left Hand Keys Right Hand Keys

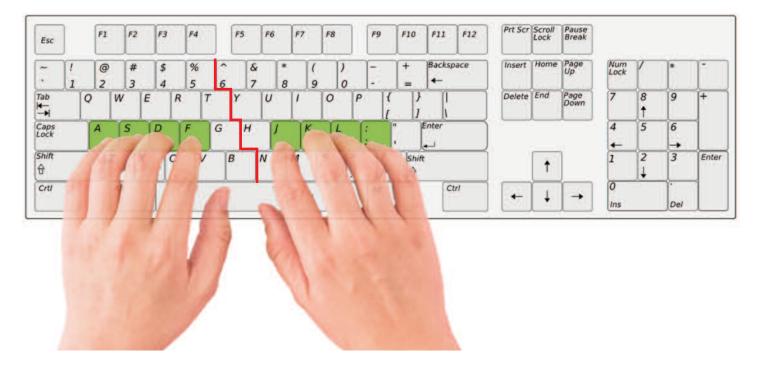

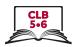

# **Sitting Correctly**

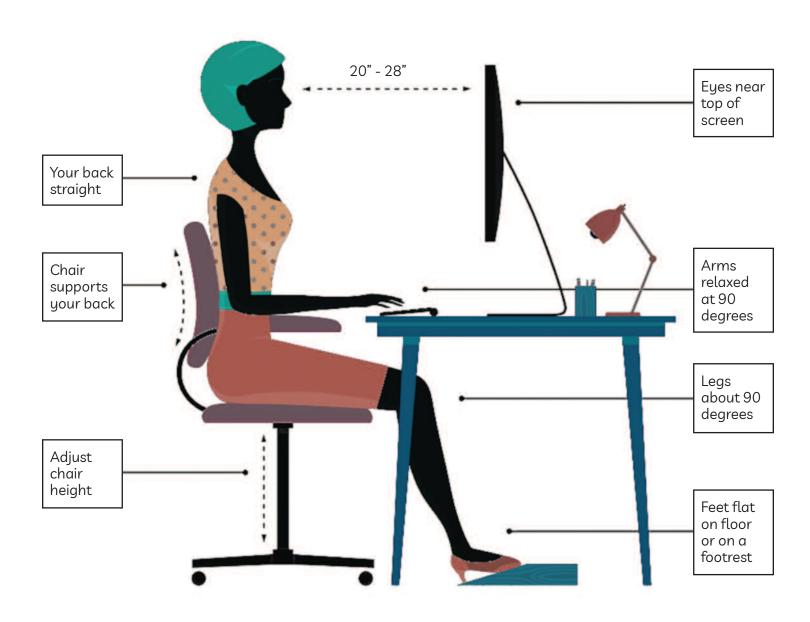

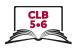

# The Right and Wrong Way to Use the Keyboard

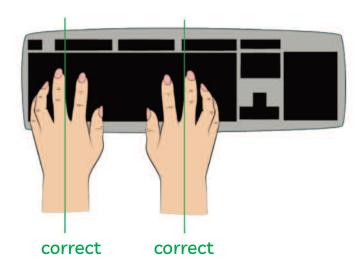

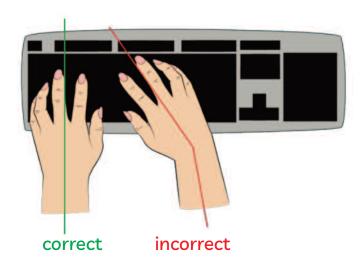

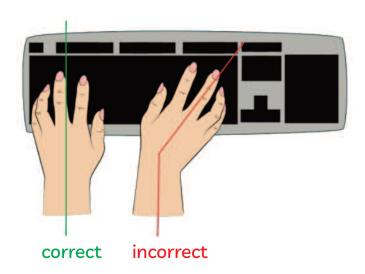

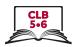

# **Cursor Shapes**

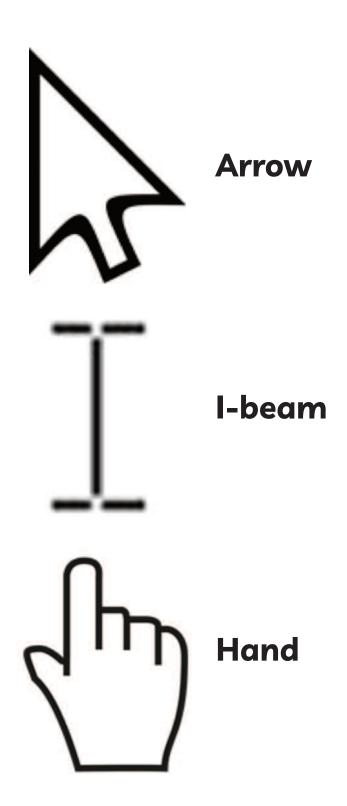

### Module 2-CLB 5/6-Digital Skill 4-Learn-Handout

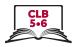

### Sign Up / Register for Typing.com

- 1. Open the browser **Google Chrome**
- 2. Click in the address bar and type: typing.com

(The website will open.)

- 3. Click on **Sign up Now**
- 4. Click on **Student Signup**
- 5. **Type:** 
  - A. a Username
  - B. a Password. Something easy for you to remember.
  - C. the Password again.

(NB: It's important to keep your usernames and passwords private. Make a note of /write down your username and password in a private place.)

6. Click on the boxes below except:

"I consent to receive information and updates from Typing.com (you can unsubscribe at any time!)"

- 7. Click on Sign up
- 8. Start with the first lesson (**Click on Skip Video**)

Listen, watch and practice.

Remember: Place your fingers on the home keys. Make sure you copy what you see.

### Finished practicing?

- 9. Log out:
  - a. Click on your Username in the top right corner.
  - b. Click on Log Out
- 10. Close the program: Click on the X.

Practice as much as you want. Log in each time.

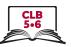

#### Sign Up / Register for Typing.com

1. Open the browser Google Chrome

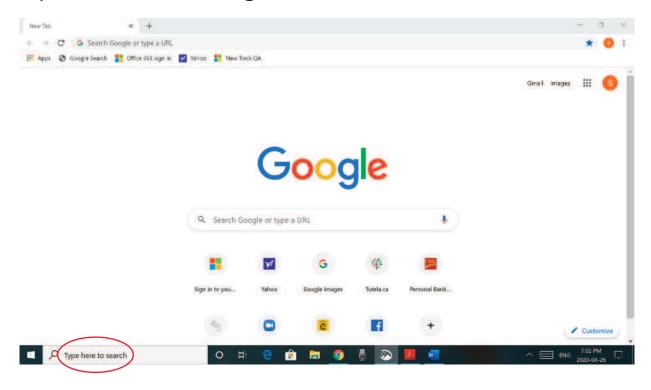

2. Click in the address bar and type: typing.com and press Enter

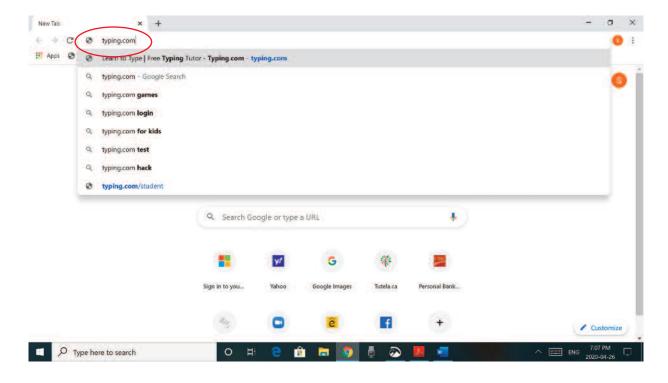

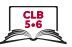

# 3. Click on Sign up Now

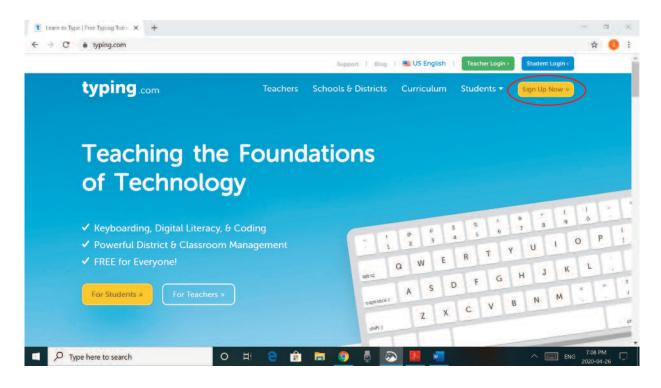

# 4. Click on **Student Signup**

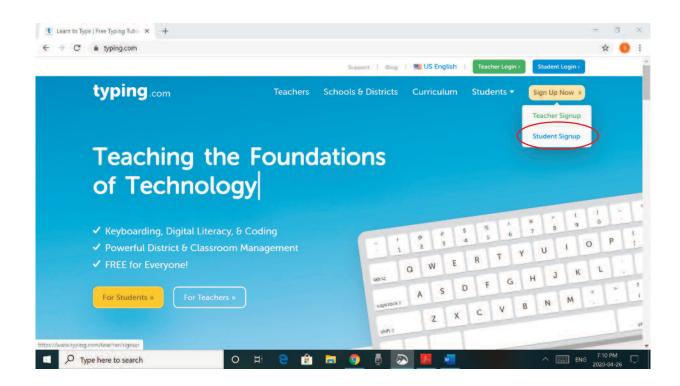

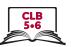

# 5. **Type:**

- A. Username
- B. **Password**. Something easy for you to remember.
- C. the Password again.

NB: It's important to keep your username and password private.

Write down your username and password in a private place.

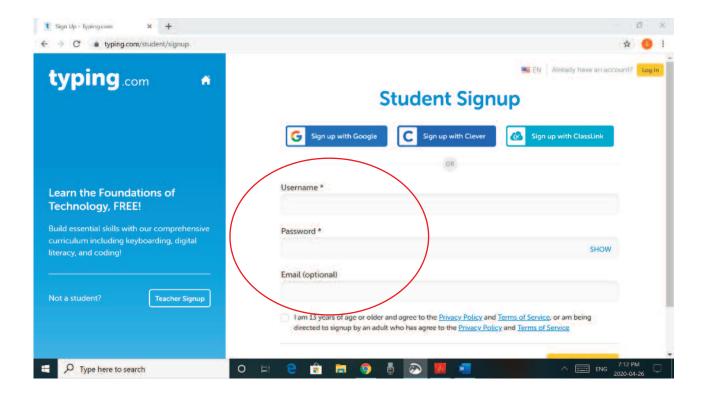

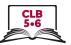

### 6. Click on the box below.

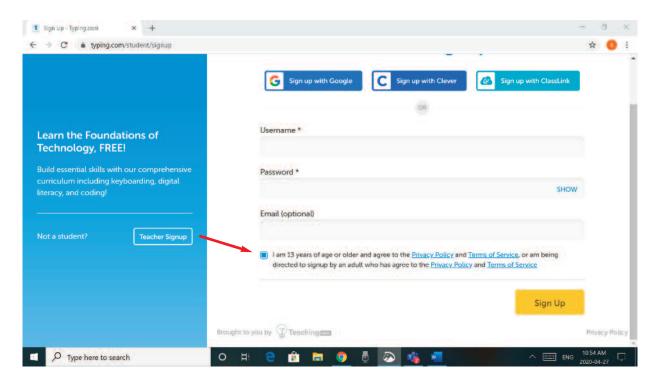

# 7. Click on Sign up

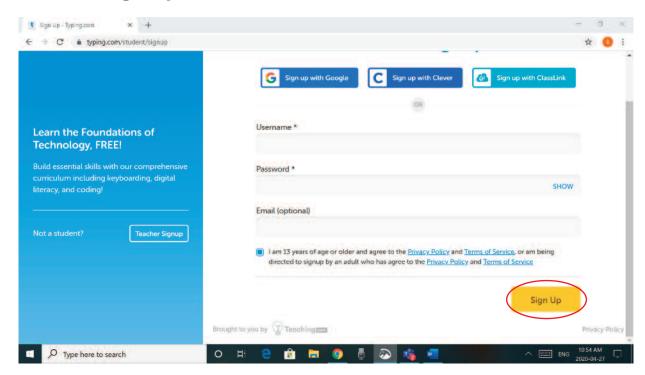

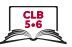

### 8. Start with the first lesson.

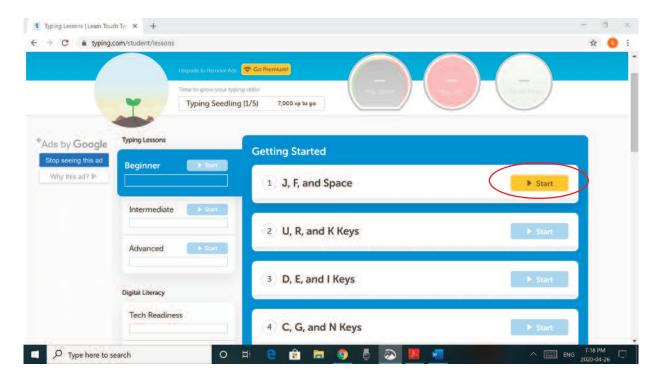

# 9. Click on Skip Video

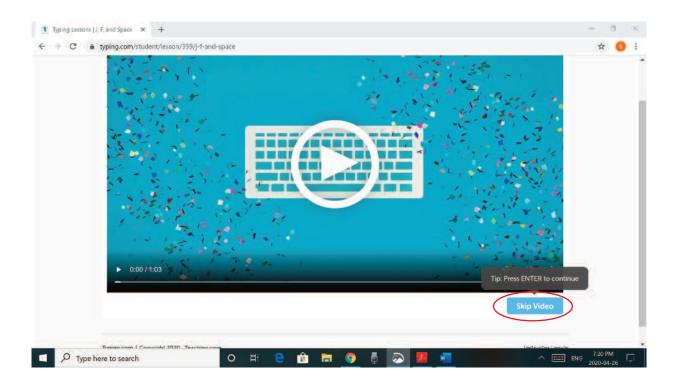

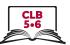

# 10. Listen, watch and practice.

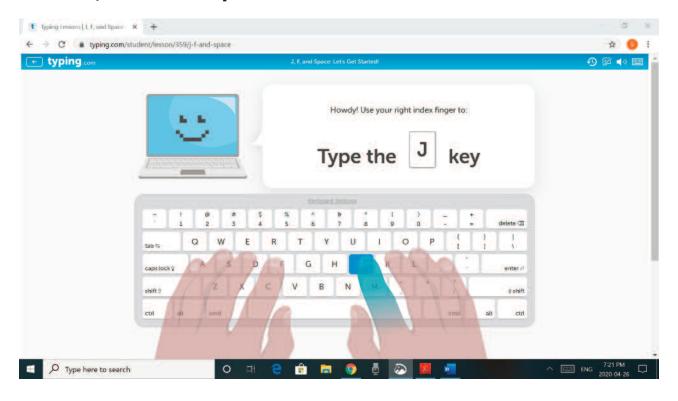

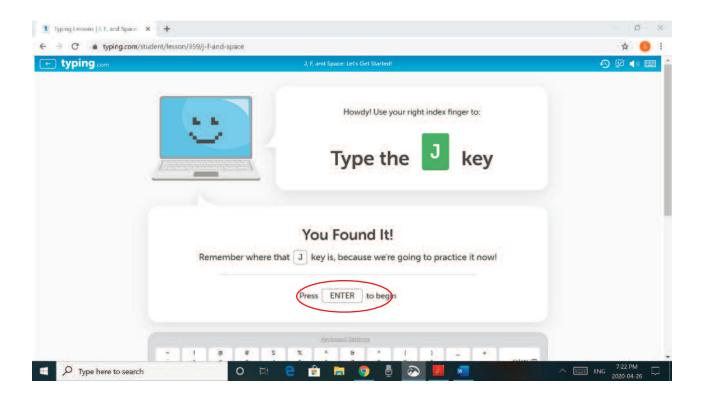

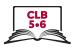

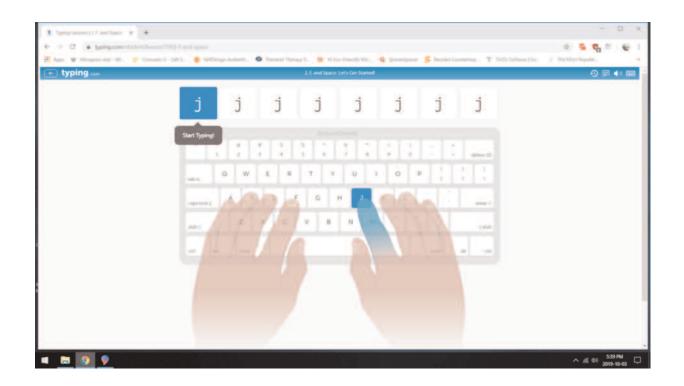

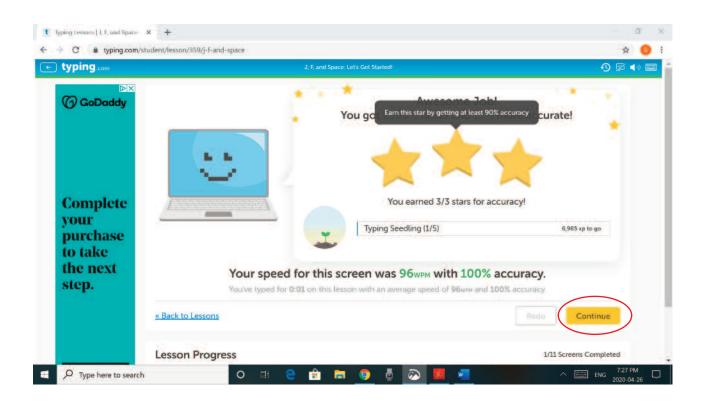

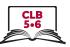

### 11. Log out.

- a. Click on your **Username** in the top right corner.
- b. Click on Log Out

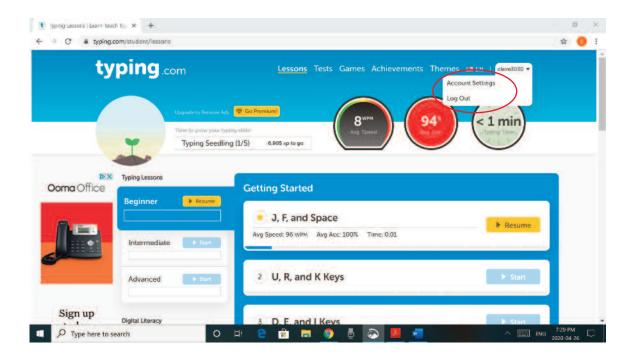

12. Close the program: Click on the X.

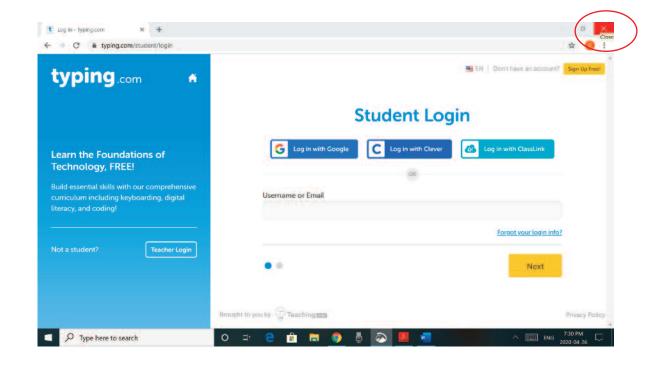

## Module 2-CLB5/6-Digital Skill 4-Your Turn-Handout A

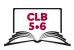

Type the following sentences. Be sure to use capitals and correct punctuation.

| What day is today?                  |
|-------------------------------------|
| Today is Monday.                    |
| Today is Monday, January 1st, 2020. |
| It is the first day of January.     |
| It's New Year's Day.                |
| Happy New Year's Day everyone!      |

## Module 2-CLB5/6-Digital Skill 4-Your Turn-Handout B

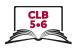

# Type the following common English idioms and/or expressions. Be sure to use capitals and correct punctuation.

| A picture is worth 1,000 words.          |
|------------------------------------------|
| Action speaks louder than words.         |
| Don't put all your eggs in one basket.   |
| Every cloud has a silver lining.         |
| The early bird catches the worm.         |
| You can't have your cake and eat it too! |
|                                          |